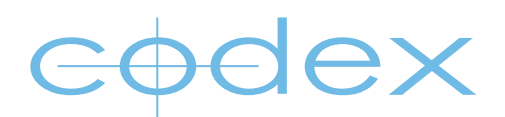

# GETTING STARTED GUIDE

## CAPTURE DRIVE DOCK (USB-3)

REVISION 16.11.2012

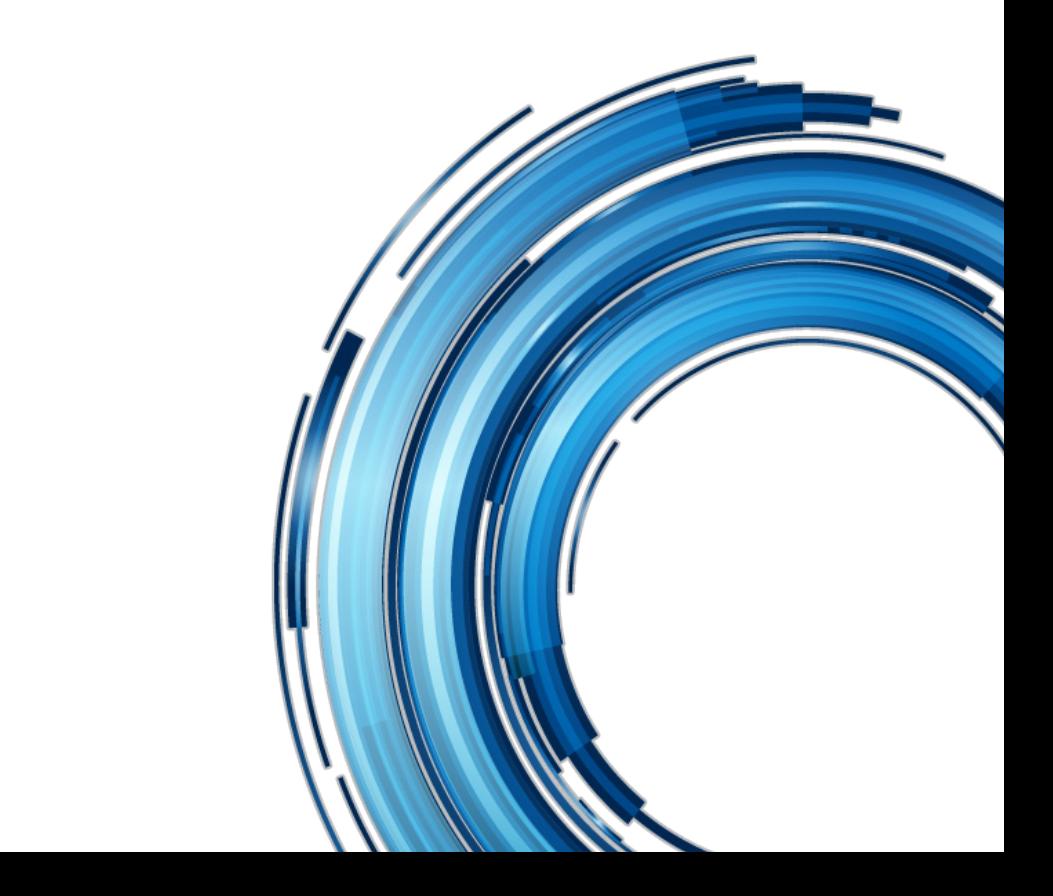

# **Safety Warnings**

Please observe any warnings and follow all instructions.

- Do not use this equipment near water and clean only with a dry cloth.
- l Do not block any ventilation openings. Install in accordance with the manufacturer's instructions.
- l Do not install near any heat sources such as radiators, heat registers, stoves, or other equipment (including amplifiers) that produce heat.
- Do not expose to excessive vibration, or drop this product.
- Do not defeat the safety purpose of the polarised or grounding-type plug. A polarised plug has two blades with one wider than the other. A grounding-type plug has two blades and a third grounding prong. The wide blade, or the third prong, is provided for your safety.
- l If the provided plug does not fit into your outlet, consult an electrician for replacement of the obsolete outlet.
- Protect the power cord from being walked on or pinched, particularly at plug ends, convenience receptacles, and the point where they exit from the equipment.
- l Only use attachments/accessories specified by the manufacturer.
- Use only with the cart, stand, tripod, bracket, or table specified by the manufacturer, or sold with the equipment.
- l Unplug this equipment during lightning storms or when not in operation for long periods of time.
- Refer all servicing to qualified service personnel. Servicing is required when the equipment has been damaged in any way, such as power-supply cord or plug is damaged, liquid has been spilled or objects have fallen into the equipment, has been exposed to rain or moisture, does not operate normally, or has been dropped.
- $\bullet$  To reduce the risk of fire or electric shock, do not expose equipment to rain or moisture.
- $\bullet$  To avoid electrical shock, do not attempt to open this equipment. Refer servicing to qualified personnel only.

## **Disclaimer**

[Codex products are continually developed to remain at the forefront of the industry, and as such the information](mailto:?subject=)  in this guide is subject to change without notice. Whilst Codex endeavour to ensure that all documentation provided is correct at the time of writing, this document is not guaranteed to be error-free.

Codex does not assume responsibility for issues or losses due to misinterpretation of the information in this document, errors in this document, or incorrect configuration or installation of the equipment described herein.

Please report any errors found in this document to support@codexdigital.com

# **Support and Servicing**

For assistance with your Codex Capture Drive Dock (USB-3) please contact support@codexdigital.com For servicing please contact service@codexdigital.com

## **Contents**

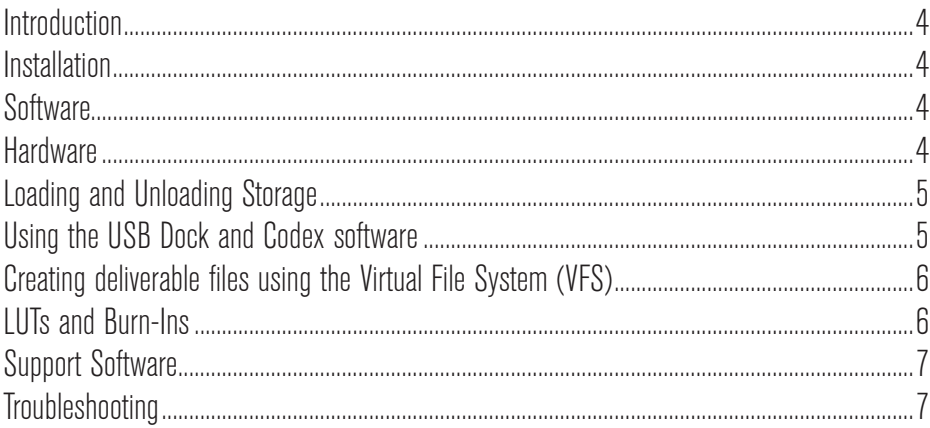

# <span id="page-3-0"></span>**Capture Drive Dock (USB-3) - Getting Started Guide**

#### **Introduction**

The Codex Capture Drive USB Dock is the hub of your file-based workflow. It can easily be configured to produce a full set of deliverables – everything you need for your production and post, from viewing copies to archives. It can provide them all in less time than traditional systems take to make a single copy.

#### **Installation**

**Important Note:** Do not connect the USB Dock to your computer until you have installed all required software and restarted your computer.

#### **Software**

Go to **codexdigital.com/software** to register and download software. There are installation instructions available from this webpage.

The software webpage is divided into sections. It is recommended to download the newest version (at the top of each section) of each required software component when first installing a system. To use the USB Dock the following software components must be installed:

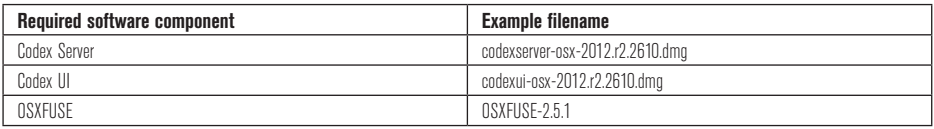

**Note:** All software is in the 'Codex Transfer Station and USB Dock software for OS X' section except for the Codex UI software, which is in the 'Codex User Interface software for OS X' section.

#### **Hardware**

After installing the software and restarting your computer, connect power to the USB Dock.

Then connect the USB Dock to a USB 3.0 port on your computer. Use only the supplied USB 3.0 cable and power supply.

<span id="page-4-0"></span>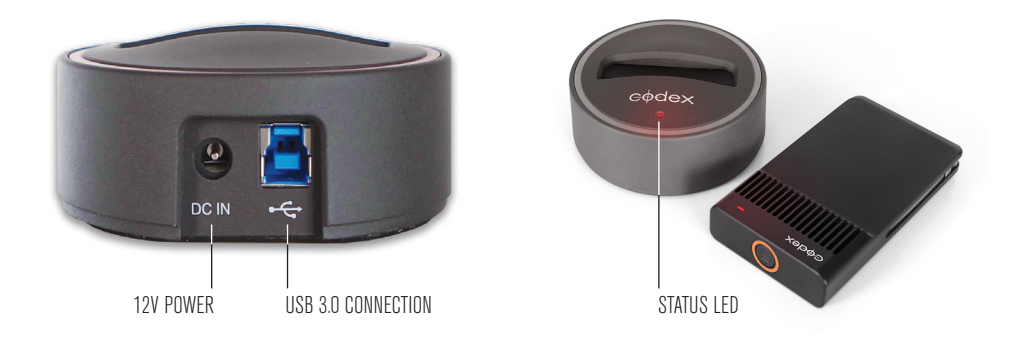

### **Loading and Unloading Storage**

To load the Capture Drive insert it fully into the USB Dock. It will begin loading automatically and the LED will flash blue. When it is loaded the LED will stop flashing, and this typically takes around 10-15 seconds.

To unload press the eject button on the end of the Capture Drive. The LED will flash blue while it unloads. When the LED is solid blue it is safe to remove the Capture Drive.

The LED on a Capture Drive flashes green when it is in use. Do not unload a Capture Drive when it is being read or written as this can compromise data integrity.

#### **Using the USB Dock and Codex software**

Disconnect the USB Dock before starting your computer. Once your computer has started then connect the USB cable to the USB Dock.

It is recommended to go to **codexdigital.com/support/media-stations** for full documentation.

Here you can download guides that describe using the Codex software for common workflows such as "Processing Canon Cinema RAW…" and "Processing ARRIRAW…" Other general guides are also available, such as:

- MAIN tab quide
- STORAGE tab quide
- SETUP tab quide
- VFS quide

After installing the software the Codex Server and Codex UI should be running. When the Codex UI is opened the 'Connect To Server' dialog will specify localhost. This is correct – simply click the checkbox icon.

<span id="page-5-0"></span>The Codex UI is divided into the **MAIN, STORAGE,** and **SETUP** tabs:

The **MAIN** tab is primarily used for editing shot metadata and creating reports.

The **STORAGE** tab is used for operations such as creating and deleting the Roll on the media. and renaming. It also shows the number of shots and total duration of the shots on the Roll.

The **SETUP** tab is used for configuring the Codex software to provide deliverable files. It also contains project settings including the recording format and Shot/Roll naming rules.

### **Creating deliverable files using the Virtual File System (VFS)**

The SETUP->VFS screen is where you configure the Codex software to create files from shots on your Capture Drive. These files are available in the 'Codex VFS' drive on the Desktop of your Mac, and can be copied from here to any attached storage.

Setting up the Codex VFS – including use of preset configurations – is covered in the VFS Guide.

#### **LUTs and Burn-Ins**

LUT and Burn-In files should be placed in the /luts and /burnins directories in /Library/Application Support/Codex.

Applying LUTs using the VFS is detailed in the VFS Guide. Compatible LUT file types are covered in the LUTs Guide.

Codex can supply a range of Burn-In presets, and customising Burn-In files is covered in the BurnIns Guide.

### <span id="page-6-0"></span>**APPENDIX**

#### **Support Software**

There are some third party software packages that may be of use:

- Calibrated MXF: allows playback of MXF files using Quicktime.
- ARRIRAW Converter, GlueTools, Da Vinci Resolve: these applications provide different options, but all provide a means of viewing and playing ARRIRAW (.ari) files natively.
- • Canon CRDM, Da Vinci Resolve: these applications allow you to view Canon Cinema RAW (.rmf) files natively.

### **Troubleshooting**

Due to the way OS X handles certain devices, if the USB Dock is connected when you start the computer the USB can hang. If this happens simply disconnect and reconnect the USB cable in the back of the USB Dock.

The USB Dock has a Status LED that can help with troubleshooting. The table below describes the meaning of the different Status LED modes:

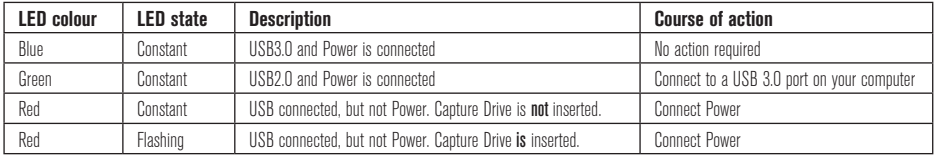

Capture Drives also have an LED that shows the status and can help with troubleshooting. The table below describes the meaning of the LED modes:

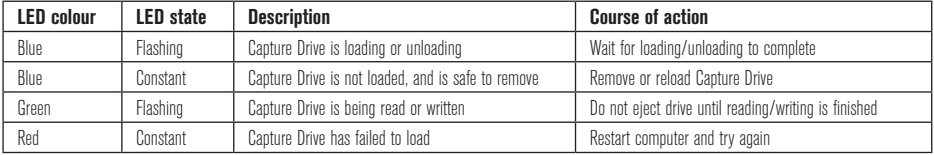

If you are asked to provide an issue report go to System Preferences->Codex and select 'Generate issue report…' and email this to support@codexdigital.com

For further assistance with your USB Dock please contact **support@codexdigital.com**

# **Notes**

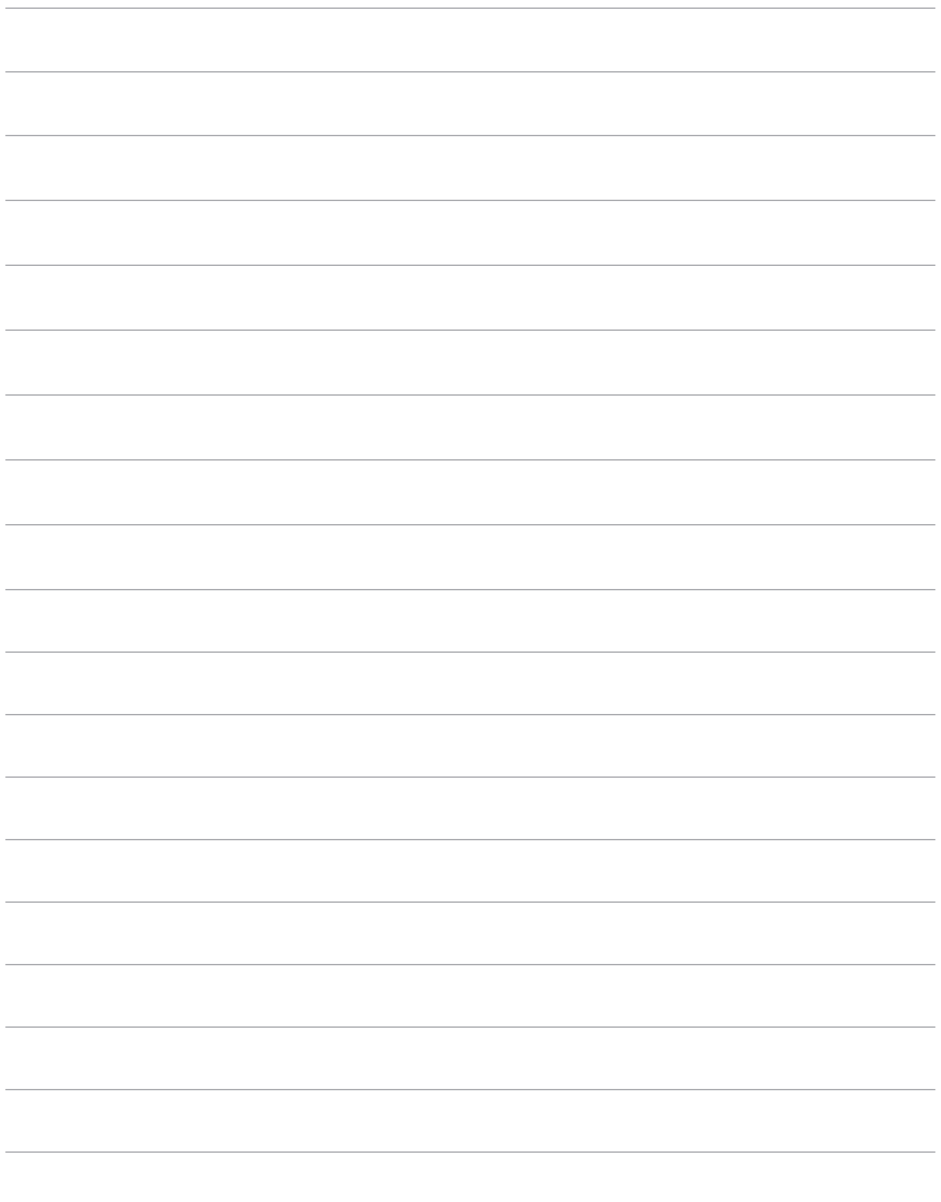

24 hour support line +44 7985 467 665